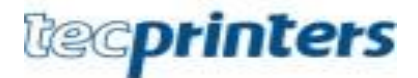

## **ABERTURA CHAMADO – IMPRESSORA RICOH**

Para quaisquer problemas/solicitação de suprimentos relacionados às impressoras RICOH é necessário seguir o procedimento de abertura chamado, conforme descrito abaixo:

1- Entrar no sistema oraculo, através do link:

<https://intranet.ufpr.br/intranet/public/principal.action>

2- Após logar-se no sistema, clique no ícone: +Meus Chamados + Cadastrar + Unidade a ser atendida: "nome seu setor" e clique em próximo + serviço solicitado: "Suporte para Impressoras" + Assunto: "Qual problema/solicitação" + Detalhe da sua solicitação: "inserir todas as informações necessárias", conforme tabela abaixo:

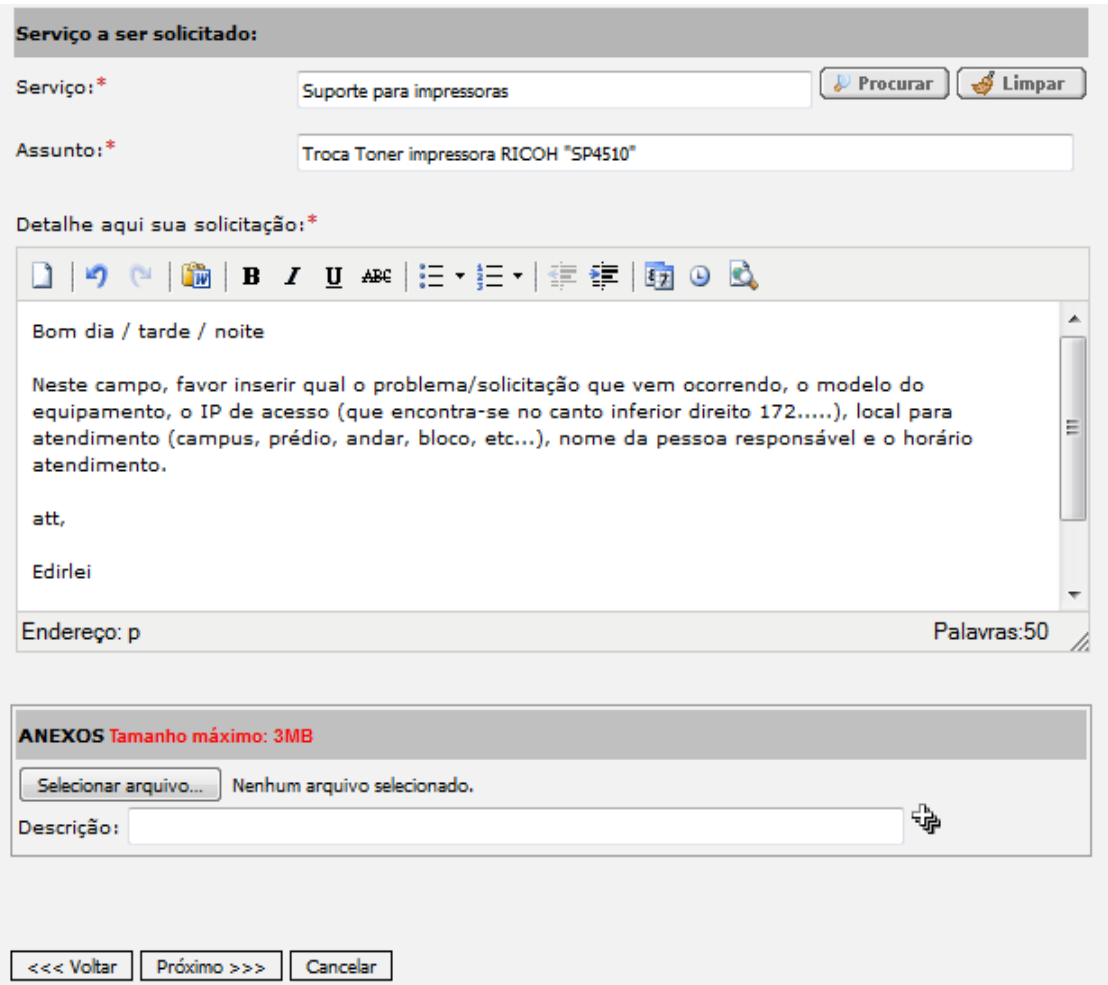

3- Após preencher todas as informações necessárias clique próximo, confira todas as informações e se estiverem corretas clique: enviar requisição, e aguardar o atendimento conforme fila de chamados.

Att,

Edirlei |Analista Tecnologia Informação |Projeto Outsourcing UFPR| www.tecprinters.com.br